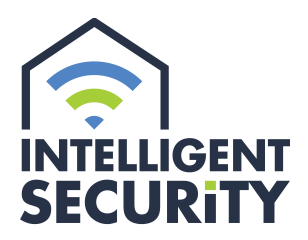

# Gebruikershandleiding NXG-183x-EUR-serie

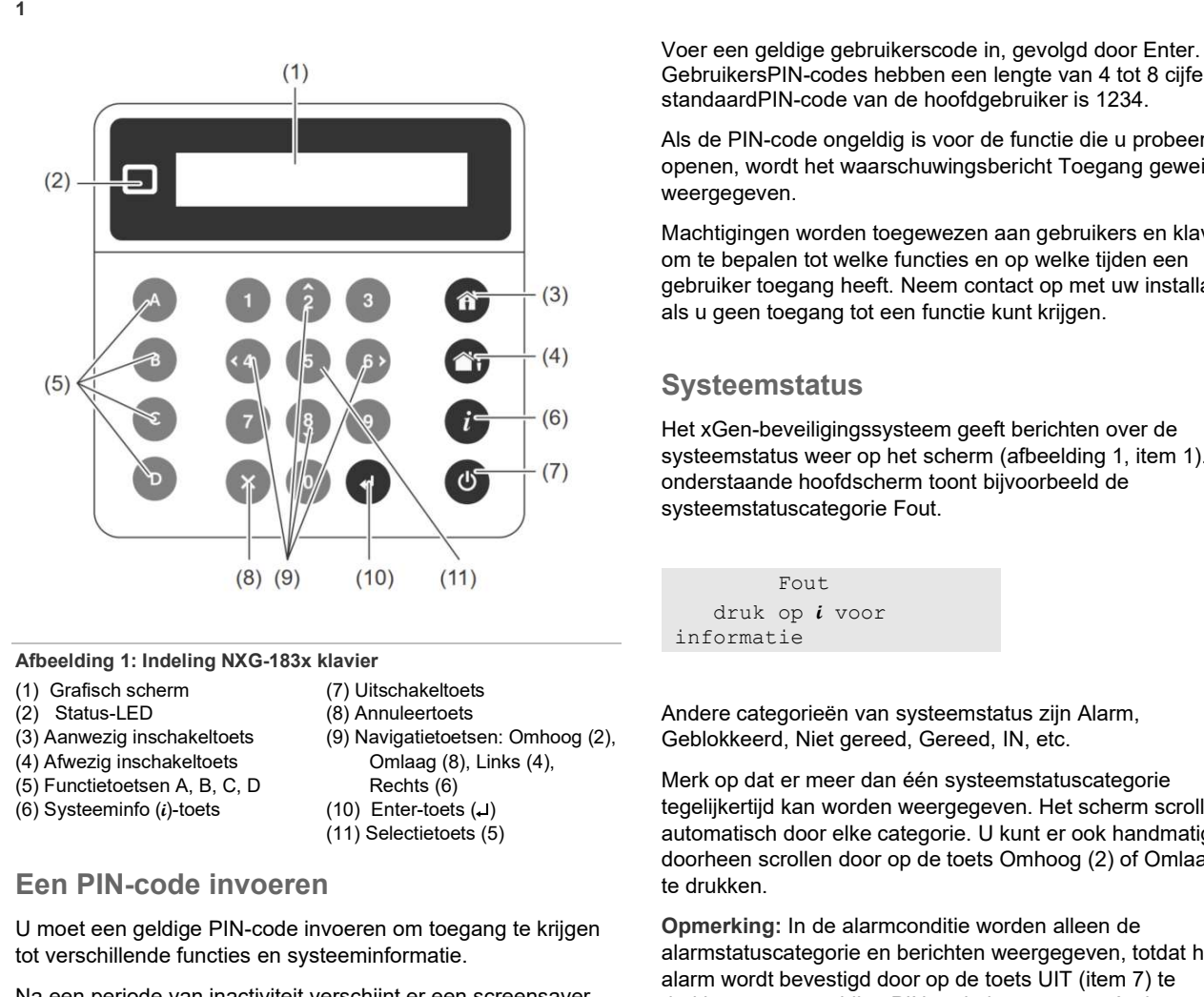

#### Afbeelding 1: Indeling NXG-183x klavier

- (1) Grafisch scherm
- 
- (2) Status-LED
- 
- (4) Afwezig inschakeltoets
- (5) Functietoetsen A, B, C, D
- 
- (3) Aanwezig inschakeltoets Omlaag (8), Links (4), Rechts (6)
- $(6)$  Systeeminfo (i)-toets (10) Enter-toets (
	-

## Een PIN-code invoeren

U moet een geldige PIN-code invoeren om toegang te krijgen tot verschillende functies en systeeminformatie.

Na een periode van inactiviteit verschijnt er een screensaver en gaat het bedienpaneel over naar de energiebesparende modus. Druk op een willekeurige toets om deze te activeren. Er verschijnt een scherm waarin u wordt gevraagd uw PINcode in te voeren.

Voer een geldige gebruikerscode in, gevolgd door Enter. GebruikersPIN-codes hebben een lengte van 4 tot 8 cijfers. De standaardPIN-code van de hoofdgebruiker is 1234.

Als de PIN-code ongeldig is voor de functie die u probeert te openen, wordt het waarschuwingsbericht Toegang geweigerd weergegeven.

Machtigingen worden toegewezen aan gebruikers en klavieren om te bepalen tot welke functies en op welke tijden een gebruiker toegang heeft. Neem contact op met uw installateur als u geen toegang tot een functie kunt krijgen.

#### **Systeemstatus**

Het xGen-beveiligingssysteem geeft berichten over de systeemstatus weer op het scherm (afbeelding 1, item 1). Het onderstaande hoofdscherm toont bijvoorbeeld de systeemstatuscategorie Fout.

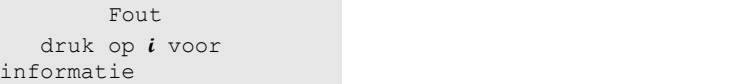

Andere categorieën van systeemstatus zijn Alarm, Geblokkeerd, Niet gereed, Gereed, IN, etc.

Merk op dat er meer dan één systeemstatuscategorie tegelijkertijd kan worden weergegeven. Het scherm scrollt automatisch door elke categorie. U kunt er ook handmatig doorheen scrollen door op de toets Omhoog (2) of Omlaag (8) te drukken.

Opmerking: In de alarmconditie worden alleen de alarmstatuscategorie en berichten weergegeven, totdat het alarm wordt bevestigd door op de toets UIT (item 7) te drukken en een geldige PIN-code in te voeren. Andere statuscategorieën worden niet weergegeven in deze staat.

Druk desgevraagd op de toets Systeeminfo (i) (afbeelding 1, item 6) om de lijst met berichten over de huidige statuscategorie weer te geven.

Voer uw code in en vervolgens \*\*\*\* Als u door meerdere alarmen in de categorie wilt scrollen, drukt u op de toets Omhoog (2) of Omlaag (8).

Namen van partities of zones passen mogelijk niet op het scherm. Scroll in dit geval naar links of rechts door op de toets Systeeminfo  $(i)$  te drukken.

Zie ook "Berichten systeemstatus" op pagina 6

#### Status-LED

De status-LED (afbeelding 1, item 2) kan een van de volgende systeem statussen weergeven (beginnend met de hoogste prioriteit):

- Knippert rood: Alarm
- Blauw: Fout, Programmeermodus aan, Systeem niet gereed, Systeem is gereed om inschakelen te forceren
- Geel: Geblokkeerd, IN/aanwezig
- Groen: Gereed voor inschakelen
- Rood: IN/afwezig

Opmerking: De status-LED is uit wanneer de screensaver actief is en het systeem is ingeschakeld.

## Het systeem inschakelen in de Afwezigmodus

Voer een geldige PIN-code in om het scherm te ontgrendelen. Druk op de toets IN/Afwezig (afbeelding 1, item 4) om uw systeem in de modus Afwezig in te schakelen.

Voer uw PIN-code in en druk op Enter.

Opmerking: Als de Snel inschakelen-functie is ingeschakeld, is er geen PIN-code vereist om het systeem in te schakelen.

Er klinkt een zoemer (pieptoon) die de uitlooptijd aankondigt. Het klavier, dat wordt gebruikt voor het inschakelen van het systeem, geeft de resterende tijd (in seconden) weer om het locatie te verlaten. Verlaat de locatie gedurende deze tijd.

Als uw systeem multi-partitiebediening heeft ingeschakeld en de gebruiker de optie Partitielijst weergeven heeft ingeschakeld, wordt het partitieselectiescherm weergegeven. Zie "Multi-partitiebediening" hieronder.

## Het systeem inschakelen in de Aanwezigmodus

Voer een geldige PIN-code in om het scherm te ontgrendelen. Druk op de IN/aanwezig-toets (afbeelding 1, item 3) om het systeem in de IN/Aanwezig-modus in te schakelen.

Selecteer IN-modus en vervolgens >Aanw<

Selecteer met de toetsen Omhoog (2) en Omlaag (8) een van de volgende IN/Aanwezig-modi:

- IN/Aanw
- Aanwezig direct
- Nacht direct

Druk vervolgens op Enter, voer uw PIN-code in en druk nogmaals op Enter.

Opmerking: Als de Snel inschakelen-functie is ingeschakeld, is er geen PIN-code vereist om het systeem in Aanwezigmodus in te schakelen.

Als uw systeem multi-partitiebediening heeft ingeschakeld en de gebruiker de optie Partitielijst weergeven heeft ingeschakeld, wordt het partitieselectiescherm weergegeven. Zie "Multi-partitiebediening" hieronder.

#### Aanwezig-modus

In-/uitloopzones worden actief en zones met de optie Aanwezig of Nachtmodus worden geblokkeerd. Door toegang via een zone met de optie Aankomst/Vertrek wordt de Aankomsttijd partitie zoals gebruikelijk gestart.

In de modus Aanwezig kunt u in uw huis of kantoor rondlopen, zonder dat het systeem een alarmmelding geeft. Toegangsdeuren en ramen blijven wel actief. Personen die de beveiligde partitie inlopen moeten het systeem tijdens de inlooptijd uitschakelen.

#### Nacht Aanwezig direct

In-/uitloopzones worden actief, waarbij de inlooptijd wordt verwijderd. Zones met de optie Aanwezig of Nachtmodus worden geblokkeerd. Door toegang via een zone met de optie Aankomst/Vertrek wordt een direct alarm geactiveerd.

De Aanwezig direct-modus biedt een hogere mate van beveiliging waarvoor u het systeem (van binnenuit of op afstand) moet uitschakelen voordat u de beveiligde partitie binnentreedt. Pogingen om de partitie in te lopen activeren een direct alarm zonder inloopvertraging.

#### Nacht direct-modus

In-/uitloopzones worden actief, waarbij de inlooptijd wordt verwijderd. Zones met de optie Aanwezig worden geblokkeerd. Zones met de optie Nachtmodus worden actief. Door toegang via een zone met de optie Aankomst/Vertrek wordt een direct alarm geactiveerd.

Net zoals bij de Aanwezig direct-modus moet u het systeem voor de Nachtmodus (van binnenuit of op afstand) uitschakelen voordat u de beveiligde partitie binnentreedt. Wanneer u overschakelt op de Nachtmodus, blijven de Aanwezig-zones geblokkeerd (bijv. de slaapkamer) en worden Nacht-zones actief (bijv. de gang). De Nachtmodus is een derde inschakelingsmodus die een hogere mate van beveiliging biedt. Deze modus wordt vooral gebruikt wanneer u alleen boven verblijft en er niemand meer op de onderste verdieping wordt verwacht.

# Multi-partitiebediening

Als uw systeem multi-partitiebediening heeft ingeschakeld en de gebruiker de optie Partitielijst weergeven heeft ingeschakeld, wordt het partitieselectiescherm weergegeven, bijvoorbeeld:

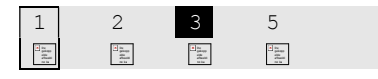

De bovenste regel bevat de lijst met beschikbare partities die kunnen worden geselecteerd.

De onderste regel vertegenwoordigt partitie statussen. Zie "Partitiestatus" op pagina 3 voor meer informatie.

Het scherm kan maximaal 8 partities weergeven. Als partities niet op het scherm passen, gebruik dan de navigatietoetsen Omlaag en Omhoog om de volgende of vorige 8 partities te bekijken.

Gebruik de navigatietoetsen Rechts (6) en Links (4) om de cursor te verplaatsen om een partitie te selecteren. Selecteer of hef een selectie op van een partitie met de toets Selectie (5). Geselecteerde partitienummers zijn omgekeerd worden geïnverteerd weergegeven

Druk op 0 om alle beschikbare partities te selecteren.

## **Partitiestatus**

De volgende partitie statussen kunnen op het scherm worden weergegeven:

 $\Xi$ : Partitie is klaar voor inschakeling

**E** (Knippert): Partitie is gereed voor geforceerde inschakeling

–: Partitie is niet gereed voor inschakeling (er is bijvoorbeeld een zone actief of er is een fout aanwezig)

 $\Xi$ : Partitie is ingeschakeld in de modus Afwezig

s Partitie is ingeschakeld in de modus Aanwezig

 $\exists$  (Knippert): Partitie is ingeschakeld in de modus Direct aanwezig

gi: Partitie is ingeschakeld in de modus Nacht direct

## Systeemgebeurtenissen die inschakeling verhinderen

De volgende systeemgebeurtenissen kunnen verhinderen dat u uw beveiligingssysteem kunt inschakelen. Afhankelijk van het beveiligingsniveau moeten u of uw installatiebedrijf deze storingen bevestigen voordat u uw systeem kunt inschakelen. Zie het volgende hoofdstuk of neem contact op met uw installatiebedrijf voor hulp.

- Supervisiefouten draadloze sensor
- Draadloze sensor Batterij laag
- **Sabotage**
- **Storing**
- Ethernet- of Wifi-fout
- Draadloze jamming
- **Overstroomfout**
- **Netvoedingsstoring**
- Storing reservebatterij
- **Modulestoring**

# Uitloopfout/sluitingsfout

Als tijdens de uitlooptijd een directe zone wordt geactiveerd, worden de betreffende partitie(s) niet ingeschakeld en zullen de sirenes een waarschuwing geven. Een

uitloopfout/sluitingsfout-gebeurtenis wordt vastgelegd in het xGen-logboek.

Controleer of de zone veilig is en probeer de partitie(s) opnieuw in te schakelen.

## Partities uitschakelen

Voer een geldige PIN-code in om het scherm te ontgrendelen.

Meestal klinkt de zoemer (constante toon) die de inlooptijd aankondigt.

Druk op de toets Uitschakelen (afbeelding 1, item 6) gevolgd door een geldige PIN-code om uw systeem uit te schakelen.

Als uw systeem multi-partitiebediening heeft ingeschakeld en de gebruiker de optie Partitielijst weergeven heeft ingeschakeld, wordt het partitieselectiescherm weergegeven. Zie "Multi-partitiebediening" op pagina 2.

Er moet een geldige PIN-code worden ingevoerd om te bepalen welke rechten zij hebben. Dit is inclusief tot welke partities en op welk(e) tijdstip/dag die gebruiker toegang heeft.

## Uitschakelen na een alarm

Als er een alarmconditie optreedt, kan het scherm een constant piepgeluid laten horen.

Voer een geldige PIN-code in om het scherm te ontgrendelen.

Druk voor meer informatie op Systeeminfo (afbeelding1, item 5). De partitie en zone(s) die het alarm hebben veroorzaakt, worden weergegeven.

Druk op UIT om de alarmconditie te bevestigen en de partitie(s) uit te schakelen.

# Vergrendeling na 3 ongeldige pogingen

Indien drie keer een ongeldige PIN-code wordt ingevoerd, negeert het klavier gedurende de volgende 90 seconden verdere loginpogingen. Elke code-invoer vanaf het klavier, de app of de webpagina wordt geteld. U moet de volledige 90 seconden wachten voordat u opnieuw probeert uw PIN-code in te voeren. Hiermee wordt voorkomen dat personen onbeperkt PIN-codes proberen te raden.

## Functietoetsen

Er zijn vier functietoetsen A tot D (zie afbeelding 1, item 4).

Elke toets kan worden toegewezen aan een van de volgende programmeerbare functies:

- Snelle deurbel-schakelaar (standaard toegewezen aan toets C)
- Snel blokkeren (standaard toegewezen aan toets B)
- Scene activeren

Door kort op de toets te drukken wordt de functie gestart.

Indien geprogrammeerd, zal het gedurende 2 seconden ingedrukt houden van de toets een van de volgende noodalarmen genereren:

- A: Brand alarm
- **B: Medisch alarm**
- C: Paniek alarm

#### Noodalarmen

Paniek-, medische en brandalarmen moeten zijn ingeschakeld in de partitie-opties.

Houd de juiste functietoets 2 seconden ingedrukt om het noodalarm te activeren.

#### **Snelle Deurbel**

Met de toets wordt de Deurbel van het klavier in- of uitgeschakeld.

Snel deurbel AAN

Een zone die is ingeschakeld voor Deurbel zorgt ervoor dat het klavier een "ding-dong"-geluid maakt wanneer de sensor wordt geactiveerd. Toets C is standaard ingeschakeld voor Snel Deurbel.

#### Snel blokkeren

Als de partitie niet kan worden ingeschakeld omdat een zone niet gereed is, druk dan op Systeeminfo  $(i)$  om de lijst met zones weer te geven die niet gereed zijn.

```
Zone niet gereed 
12- Venster voor
```
Blader door de lijst met zones en druk op de toets Snel blokkeren (standaard toets B) voor elke weergegeven zone die moet worden geblokkeerd.

Druk op Annuleren om af te sluiten.

## Tekst bewerken

Bij het bewerken van tekst of het invoeren van een PIN-code zijn de volgende toetsen beschikbaar:

• Functietoetsen:

- A: Cursormodus. Druk op A, vervolgens op Links of Rechts om de cursor te verplaatsen. Druk nogmaals op A om terug te keren

- B: Backspace.

- C: Speciale tekenmodus (druk er meerdere keren op om een speciaal teken te selecteren om het aan de tekst toe te voegen).

- D: Wissen.
- Numerieke toetsen: 1 t / m 9 hebben alfabetische tekens. Om een letter in te voeren, drukt u het aantal keren op de toets naar de positie van de letter. Er zijn zowel hoofdletters als kleine letters beschikbaar, evenals numerieke waarden en spaties.
- Enter: Wijzigingen bevestigen.
- Annuleren: Wijzigingen negeren en afsluiten.

# Navigeren door het hoofdmenu

Om het gebruikers- of programmeermenu te openen, drukt u, afhankelijk van de gebruikersrechten, op Enter, voert u uw PIN-code in en drukt u vervolgens nogmaals op Enter.

De bovenste regel van het LCD-scherm toont het huidige menu.

Op de onderste regel kunt u een submenu selecteren of de optiewaarde wijzigen, bijvoorbeeld:

Beveiliging Zones Zones Hoofdingang Gebruik de toetsen Omhoog (2) en Omlaag (8) om door het menu te navigeren en optiewaarden te wijzigen. Gebruik Enter om te bevestigen en Annuleren om af te sluiten. Zie ook "Tekst bewerken" hierboven

De volgende gebruikersmenu's en bewerkingen zijn beschikbaar.

#### **Beveiliging**

Er zijn de volgende menu's:

- Partities: Met dit menu kunt u elke partitie van het beveiligingssysteem bekijken en besturen, de deurbelmodus voor een partitie activeren/deactiveren.
- Zones: Met dit menu kunt u de zonestatus bekijken, zones blokkeren en de deurbel voor zones activeren.
- Reset rookalarm: Deze functie voert een reset uit op bedrade rookmelders die zijn aangesloten op uw xGenbeveiligingssysteem. Na elk brandalarm of elke fout is een reset vereist.

Gebruik bij het bekijken van partities en zones de toetsen Omhoog (2) en Omlaag (8) om de specifieke zone of partitie te selecteren. Gebruik de toetsen Links (4) en Rechts (6) om een van de volgende statusfilters toe te passen:

- Alles
- Uit normaal
- Niet gereed
- Geblokkeerd
- Deurbel ingeschakeld
- IN/Aanwezig
	- Ged. ingeschakeld
	- In alarm
	- Sabotage
	- **Storing**

#### Bediening

Actie: Bekijk en activeer acties.

#### Log

Dit menu geeft u toegang tot het xGen-gebeurtenislogboek. Het gebeurtenislogboek toont de meest recente gebeurtenis eerst.

Gebruik de toetsen Omhoog (2) en Omlaag (8) om oudere gebeurtenissen weer te geven. Gebruik de toets Rechts (4) om meer details over de geselecteerde gebeurtenis te bekijken.

#### Gebruikers

Er zijn de volgende menu's:

• Toevoegen/wijzigen: Een bestaande gebruiker toevoegen of aanpassen

De volgende gebruikersgegevens kunnen worden gewijzigd:

- Voornaam, achternaam
- PIN
- Gebruikerstype (Standaard / Dwang / Alleen inschakelen
- / Aangepast / Master)
- Taal
- Partitielijst weergeven (aan / uit)
- Partitietype negeren (aan / uit)
- Profielen 1 tot 4 (0: Uitgeschakeld / 1: Alle partities /
- 2: Partitie N, etc.)
- Roosters 1 tot 4 (0: Uitgeschakeld / 1: Rooster N, enz.)

- Begindatum, Einddatum: Het tijdstip waarop de gebruiker actief is

- Weergave: Bekijk gegevens van bestaande gebruiker.
- Wissen: Verwijder een gebruiker uit het systeem.
- Kopiëren: Bestaande gebruikers naar nieuwe kopiëren.

Stel de volgende parameters in: Kopiëren van gebruikersnummer, kopiëren naar gebruikersnummer, totaal aantal te kopiëren gebruikers.

• Zoeken op PIN-code: Voer een PIN-code in om naar de gebruiker te zoeken. Als de PIN-code wordt gevonden, gaat u naar het menu Toevoegen / Wijzigen voor de gebruiker.

Opmerking: Alleen de hoofdgebruiker heeft toegang tot de hierboven genoemde opties. Standaardgebruikers mogen alleen hun eigen PIN-code en taal wijzigen.

#### Testen

De volgende tests zijn beschikbaar:

- **Sirene**
- **Batterij**
- **Kiezer**
- **Looptest**
- Automatische test

#### Tijd

Zorg ervoor dat uw systeem toegang heeft tot internet voor automatische updates van de tijd en datum of stel de klok handmatig in via een klavier.

Er zijn de volgende menu's:

- Tijd en datum De datum en -tijd instellen.
- Vakantiedagen: Bekijk en programmeer vakanties.

#### Instellingen

Er zijn de volgende menu's:

• Klavier: Aanpassen van de volgende instellingen van het klavier:

- Scherm: Contrast, helderheid, helderheid spaarstand, kleur

- Toets verlichting: Helderheid, helderheid spaarstand, kleur

- Geluid: Toon, volume toetsaanslag, alarmvolume,
- vertrek-/aankomstvolume
- Niet-actieve timer
- 24-uurs indeling (ja / nee)
- Logo tonen (Ja / Nee)
- Klok tonen (Ja / Nee)
- Labels: Namen van partities, zones en uitgangen bekijken en bewerken.
- Rapportering: E-mailadressen voor rapportage bekijken en bewerken.
- Status: Verbindings- en apparaat status weergeven.

- Verbindingsstatus: LAN-status, IP-pad, mobiele status, UltraSync-status, UltraSync Path, mobiele service, signaalsterkte van de mobiele communicatie, operator-ID, radiotechnologie, actieve SIM, Wi-Fi-status, Wi-Fi SSID, Device Unique ID (UID)

- Paneeldetails

## Extra functies uitvoeren

#### Zones blokkeren en blokkering opheffen

Het menu Zoneblokkeringen wordt gebruikt om bepaalde zones in uw beveiligingssysteem te blokkeren (isoleren). Een geblokkeerde zone kan geen alarm activeren, aangezien de zone tijdelijk gedeactiveerd is in uw systeem.

Deze optie wordt vaak gebruikt om zones te blokkeren die u tijdelijk wilt toevoegen aan uw aanwezig-modus. Als u zones blokkeert is er nog steeds sprake van beveiliging in de andere zones, maar wordt uw beveiligingsniveau wel verlaagd. Alle geblokkeerde zones worden hersteld en de blokkering wordt opgeheven als uw beveiligingssysteem later uitgeschakeld wordt. Uw beveiligingssysteem moet uitgeschakeld (uitgezet) worden voordat u zones kunt blokkeren. Na het blokkeren van de geselecteerde zones moet het beveiligingssysteem ingeschakeld (aangezet) worden in de afwezig-modus of in de aanwezig-modus om de andere zones te beveiligen.

- 1. Voer een geldige PIN-code in om de screensaver te ontgrendelen
- 2. Druk op Enter.
- 3. Ga naar Beveiliging > Zones.
- 4. Selecteer de zone die u wilt blokkeren. Gebruik indien nodig de toetsen Links (4) en Rechts (6) om een filter toe te passen. Zie "Beveiliging" op pagina 4 voor meer informatie.
- 5. Druk op Enter om de lijst met beschikbare selectievakjes voor schakelaars weer te geven. Het eerste is Blokkeren.

Druk nogmaals op Enter om de blokkeermodus in en uit te schakelen.

6. Druk op Annuleren om het menu af te sluiten.

U kunt ook de functie Snel blokkeren gebruiken. Zie "Snel blokkeren" op pagina 4 voor meer informatie.

### Stel de modus Deurbel in

U kunt uw klavier zo instellen dat het een "ding-dong"-geluid maakt als geprogrammeerde gebieden uitgeschakeld of geactiveerd worden. Dit wordt de deurbel genoemd.

De deurbelmodus kan voor elke partitie worden in- of uitgeschakeld en activeert geen alarmen. In dit geval wordt het alleen gebruikt als een alert van laag niveau voor bijvoorbeeld een toegangsdeur voor klanten.

Opmerking: De deurbelfunctie in een zone vereist dat zowel de zone als de partitie de bel ingeschakeld hebben.

U kunt de bel eenvoudig in- of uitschakelen op partitieniveau met de functie Snelle deurbel. Zie "Snelle Deurbel" op pagina 4 voor meer informatie.

- 1. Voer een geldige PIN-code in om de screensaver te ontgrendelen.
- 2. Druk op Enter.
- 3. Ga naar Partities of Zones.
- 4. Selecteer de partitie die u aan de deurbelmodus wilt toevoegen.
- 5. Druk op Selecteren (5).
- 6. Druk op Annuleren om het menu af te sluiten.

# PIN-codes voor gebruikers programmeren

Elke gebruiker heeft een unieke PIN-code waarmee deze toegang heeft tot verschillende functies van het systeem. Alleen bevoegde hoofdgebruikers kunnen gebruikers toevoegen, wijzigen en verwijderen.

- 1. Voer een geldige PIN-code in om de screensaver te ontgrendelen.
- 2. Druk op Enter.
- 3. Ga naar gebruikers.
- 4. Selecteer de functie die u wilt uitvoeren:

- Toevoegen/wijzigen: Een PIN-code en gebruikersmachtigingen toevoegen of bewerken - Bekijken: De details en de PIN-code van een bestaande gebruiker bekijken

- Wissen: Een gebruiker verwijderen
- Status: De status van een bestaande gebruiker bekijken
- Kopiëren: Bestaande gebruikers dupliceren
- 5. Selecteer de gebruiker.
- 6. Volg de instructies op het scherm.

## Wijzig tijd en datum en vakantiedata

- Voer een geldige PIN-code in om de screensaver te ontgrendelen.
- 2. Druk op Enter.
- 3. Selecteer de functie die u wilt uitvoeren:
	- Tijd en datum: De huidige tijd wijzigen

- Vakantiedagen: De datums voor de vier (4) sets vakanties wijzigen

4. Volg de instructies op het scherm.

# Het gebeurtenissenlogboek lezen

Het systeem houdt een register bij van gebeurtenissen die plaatsvinden. Het gebeurtenissenlogboek is toegankelijk via het klavier.

- 1. Voer een geldige PIN-code in om de screensaver te ontgrendelen.
- 2. Druk op Enter.
- 3. Ga naar Geschiedenis.

Gebruik de toetsen Omhoog (2) en Omlaag (8) om gebeurtenissen weer te geven. Gebruik de toets Rechts (4) om meer details over de geselecteerde gebeurtenis te bekijken. Zie ook "Log" op pagina 4

# **Testfuncties**

Periodiek testen van uw beveiligingssysteem is van cruciaal belang om ervoor te zorgen dat het correct werkt en dat alarmmeldingen worden verzonden in het geval van een alarmdetectie.

- 1. Voer een geldige PIN-code in om de screensaver te ontgrendelen.
- 2. Druk op Enter.
- 3. Ga naar Testen.

4. Selecteer het beveiligingsonderdeel dat u wilt testen:

- Sirene: Test de sirenefuncties. Binnen- en buitensirenes worden geactiveerd gedurende de ingestelde tijd. Druk op Annuleren om de sirenetest te annuleren.

- Batterij: Test of de batterij back-upstroom kan leveren. De test is zelf getimed. Het resultaat kan enkele minuten op zich laten wachten.

- Kiezertest: Test of het systeem alarmberichten kan verzenden. Het resultaat verschijnt binnen enkele seconden.

- Looptest: Controleer of elke sensor alarmsignalen naar het systeem kan verzenden. U moet het bereik van zones specificeren (als begin- en eindzone) om de test uit te voeren. De testprocedure toont de lijst met zones die worden getest. Activering van bepaalde zones verwijdert ze van de lijst totdat de lijst leeg is, wat betekent dat de test is geslaagd. De test is mislukt als er na de ingestelde tijd in het paneel nog steeds niet-geteste zones zijn.

- Automatische test: Test het scherm, de indicatoren, achtergrondverlichting van de toetsen en zoemer van het klavier.

5. Volg de instructies op het scherm om de test uit te voeren.

## Opties voor klavieren instellen

Het klavier kan worden aangepast aan de vereisten van uw locatie door het volume, de helderheid en de time-out van de screensaver in te stellen.

- 1. Voer een geldige PIN-code in om de screensaver te ontgrendelen.
- 2. Druk op Enter.
- 3. Ga naar Instellingen> Klavier.
- 4. Selecteer de instelling die u wilt aanpassen:
	- Scherm: Contrast, helderheid, helderheid spaarstand, kleur
	- Toets verlichting: Helderheid, helderheid spaarstand, kleur
	- Geluid: Toon, volume toetsaanslag, alarmvolume,
	- vertrek-/aankomstvolume
	- Niet-actieve timer
	- 24-uurs indeling (ja / nee)
	- Logo tonen (Ja / Nee)
	- Klok tonen (Ja / Nee)

## Berichten systeemstatus

Er kunnen verschillende berichten verschijnen op het statusscherm van het klavier.

#### Alarmen

De volgende alarmen kunnen verschijnen:

- Paniekalarm
- Medisch alarm
- Inbraakalarm (in dit geval wordt alleen de zonenaam weergegeven).
- **Brandalarm**

Als er alarmen zijn, worden er geen andere statusberichten weergegeven op het systeemstatusscherm. Druk op de toets Systeeminfo  $(i)$  om alarmen weer te geven.

• Ingang in Alarm, zonenummer en -naam

- SOS Brand alarm
- SOS Paniek alarm
- SOS Medisch alarm

Als een handmatig alarm wordt geactiveerd met de functietoetsen op het klavier (A, B, C), wordt er geen zoneinformatie weergegeven.

Andere categorieën dan alarmen kunnen afwisselend worden weergegeven.

#### Fouten

De volgende fouten kunnen optreden:

- Tijd gewist: De datum en tijd van het beveiligingssysteem moeten opnieuw worden ingesteld. Zorg ervoor dat uw systeem toegang heeft tot internet voor automatische updates van de tijd of stel de klok handmatig in via een klavier.
- AC-stroomstoring: Het beveiligingssysteem is de netspanning verloren. Controleer of er netspanning wordt geleverd aan de rest van het gebouw, stel indien nodig de stroomverbreker opnieuw in en neem contact op met uw serviceprovider als u de netspanning niet kunt herstellen.
- Systeembatterij bijna leeg: De reservebatterij van het beveiligingssysteem moet opgeladen worden Wacht 24 uur. Als de fout hiermee niet is opgelost, moet u contact opnemen met uw installateur.
- Sabotage systeembehuizing: De sabotage-ingang van de behuizing van het beveiligingssysteem is geactiveerd. Controleer of de klep volledig is gesloten.
- Systeemsirenefout: Er is een storing in de externe sirene van het beveiligingssysteem. Neem contact op met uw installateur.
- Systeem overstroom: Het beveiligingssysteem of een slimme voeding gebruikt te veel stroom. Neem contact op met uw installateur.
- Telefoonlijnfout, Ethernet-lijnfout systeem, Wireless Link-fout: Het beveiligingssysteem heeft een probleem met het communicatiekanaal gedetecteerd. Controleer uw verbinding en neem contact op met uw installateur als deze fout niet kan worden opgelost.
- Telefooncommunicatiefout, Ethernetcommunicatiefout, Draadloze communicatiefout: Het systeem kon een bericht niet melden via een communicatiekanaal. Neem contact op met uw installateur.
- Systeemmodule offline, systeemmodule geblokkeerd: Een uitbreiding of een klavier is offline of wordt geblokkeerd.
- Draadloze systeemstoring: Er is een storing in het draadloze apparaat gedetecteerd. Neem contact op met uw installateur.
- Fout systeemvoeding Er doet zich een hardware fout voor in een slimme voeding. Neem contact op met uw installateur voor een vervangende voeding.
- Sabotage: In deze zone is een sabotage-alarm afgegaan.
- Zonestoring: Deze zone heeft een open circuit.
- Sensor Batt. Laag: Deze zone is een draadloos apparaat waarvan de batterij verwisseld moet worden.
- Zone ontbreekt: Deze zone is een draadloos apparaat dat niet communiceert.
- Zone Antimask: Deze zone is een detector en deze is gemaskeerd.
- Partitie sabotage: Een zonesabotage in de partitie is hersteld.
- Sabotage partitiezone: Een zone-kortsluiting in de partitie is hersteld.
- Batterij partitiezone bijna leeg: Een zone-alarm voor lage batterijspanning in de partitie is hersteld.
- Partitiezone ontbreekt: Een zone waarin het alarm in de partitie ontbreekt, is hersteld.

De tweede regel van de foutmelding bevat een zonenummer en de naam van de defecte zone, of een naam van het apparaat in het geval van systeemfouten.

#### In programmering

Geeft aan dat het systeem gereed is om te worden ingeschakeld. Druk op de systeeminfo  $(i)$ -toets om de details van de programmeermodus weer te geven:

- Programmeermodus: Het systeem wordt geprogrammeerd vanaf een ander klavier.
- Programmeren op afstand: Het systeem wordt op afstand geprogrammeerd met behulp van de software of de webpagina.

#### Zones geblokkeerd

Geeft aan dat een zone wordt geblokkeerd, hetzij handmatig door een gebruiker, hetzij automatisch tijdens IN/Aanwezig. Druk op de toets Systeeminfo  $(i)$  om meer details weer te geven:

- Geblokkeerde zone | Zonenummer en -naam
- Zone automatisch geblokkeerd | Zonenummer en -naam

#### Syst niet gereed

Een zone verkeert in de toestand Actief. Druk op de toets Systeeminfo  $(i)$  om de het nummer en de naam van de actieve zone weer te geven:

#### Systeem kracht geforceerd gereed

De status wordt weergegeven als een zone in actieve staat is, maar de partitie is geconfigureerd voor gedwongen geforceerde inschakeling, zodat deze automatisch de actieve zone omzeilt tijdens inschakeling. Druk op de toets Systeeminfo (i) om de het nummer en de naam van de actieve zone weer te geven:

Zie ook "Zones geblokkeerd" hierboven

#### IN/Aanwezig en IN/Afwezig

De volgende ingeschakelde statussen kunnen worden weergegeven:

- IN/Aanwezig, IN/Afwezig: Een enkele partitie is ingeschakeld
- IN/aanwezig: X / Y, IN/afwezig: X/Y: X van Y-partities zijn ingeschakeld.

Druk op de toets Systeeminfo (i) om een lijst met partities weer te geven met hun huidige status. Zie "Partitiestatus" op pagina 3 voor details over partitiestatus.

#### Systeem gereed

Het systeem is klaar om te worden ingeschakeld.

## Programmering

Raadpleeg voor volledige systeemprogrammering de xGen Installatie- en programmeergids.

# **Specificaties**

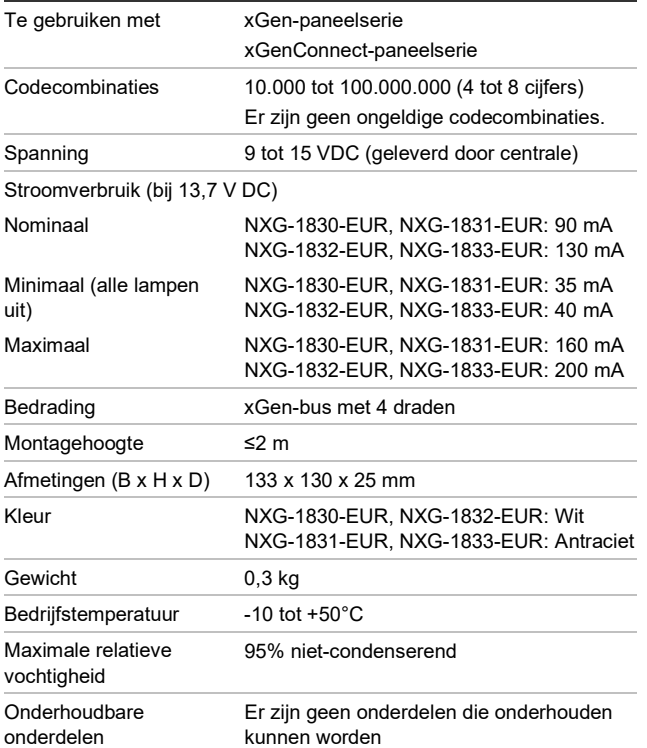

#### EN 50131-3 Beveiligingsniveau 2, Milieuklasse II Getest en gecertificeerd door Telefication B.V. EU-richtlijnen NXG-1830-EUR, NXG-1832-EUR: Hierbij verklaart UTC Fire & Security dat deze module voldoet aan de essentiële vereisten en andere relevante bepalingen van de Richtlijnen 2014/30/EG en/of 2014/35/EU. Zie voor meer informatie: firesecurityproducts.com NXG-1831-EUR, NXG-1833-EUR: Hierbij verklaart UTC Fire & Security dat dit apparaat voldoet aan de betreffende eisen en voorwaarden van alle relevante regels en bepalingen, inclusief maar niet beperkt tot de Richtlijn 2014/53/EU. Zie voor meer informatie: firesecurityproducts.com 2012/19/EU (AEEA-richtlijn): Producten met dit symbool mogen in de Europese Unie niet als ongesorteerd huishoudelijk afval worden verwijderd. Voor een correcte recycling dient u dit product in te leveren bij uw lokale leverancier wanneer u een vergelijkbaar nieuw product aanschaft of het weg te gooien via de aangewezen inzamelpunten. Meer informatie hierover vindt u op recyclethis.info. Productdocumenta tie Raadpleeg de volgende weblink om de elektronische versie van de productdocumentatie op te halen. Deze link leidt u naar de regionale EMEAcontactpagina. Op deze pagina kunt u uw aanmeldgegevens aanvragen voor het beveiligde web portaal waar alle handleidingen zijn opgeslagen. De gekoppelde afbeelding kan niet worden weergegev en. Het bestand is mogelijk v erplaatst, heeft een andere naam gekoregen of is verwijsteel. Complexer of de koppeling van de twijst naar het juiste bestand en de juiste locatie.

https://firesecurityproducts.com/en/contact

# Regelgeving

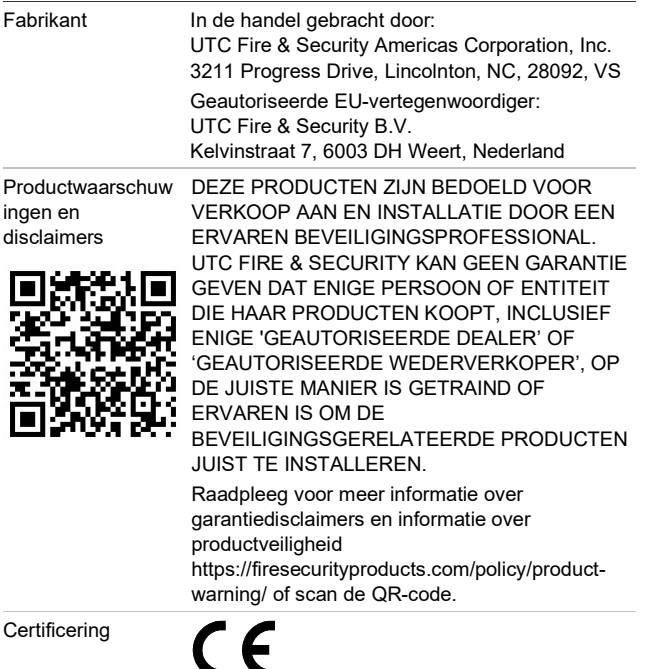